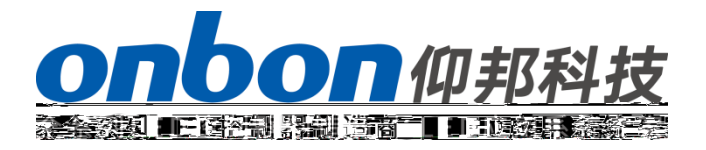

## $\mathsf{C}$

产品使用手册

 $\triangle$  $\mathsf{C}$ , and  $\mathsf{C}$ , and  $\mathsf{C}$ , and  $\mathsf{C}$ , and  $\mathsf{C}$ , and  $\mathsf{C}$ , and  $\mathsf{C}$ , and  $\mathsf{C}$ , and  $\mathsf{C}$ 规格书并将之妥善保存以备日后参考。

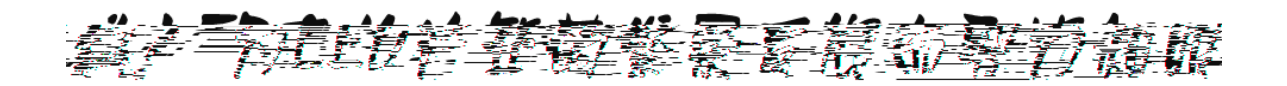

# 烟雾传感器使用说明

仅

仰

单

第 步 多功能卡和烟雾传感器连接

第 步 喇叭连接

<span id="page-3-1"></span><span id="page-3-0"></span>关于软件

### <span id="page-4-0"></span>单

#### <span id="page-4-1"></span>第 步 多功能卡和烟雾传感器连接

 $\textcircled{1}\qquad \qquad :\textcircled{2}\qquad \qquad :\textcircled{3}\text{ }\textcircled{1}\qquad \qquad :\textcircled{4}$ 。请将连接线按照序号一一对应连接。

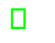

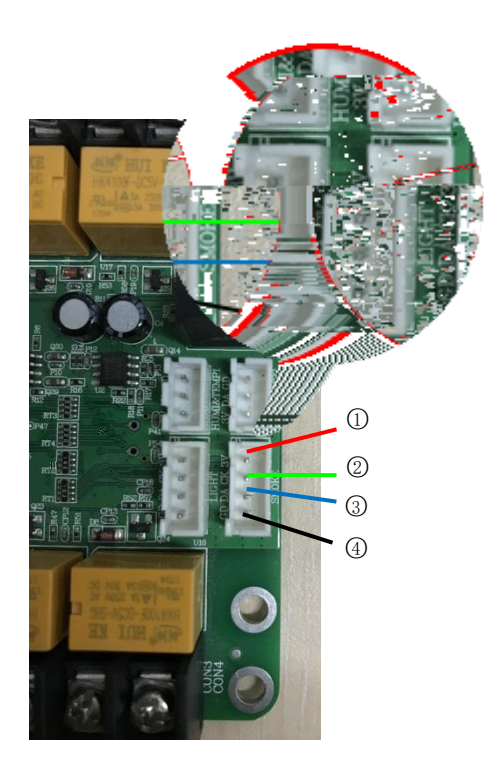

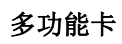

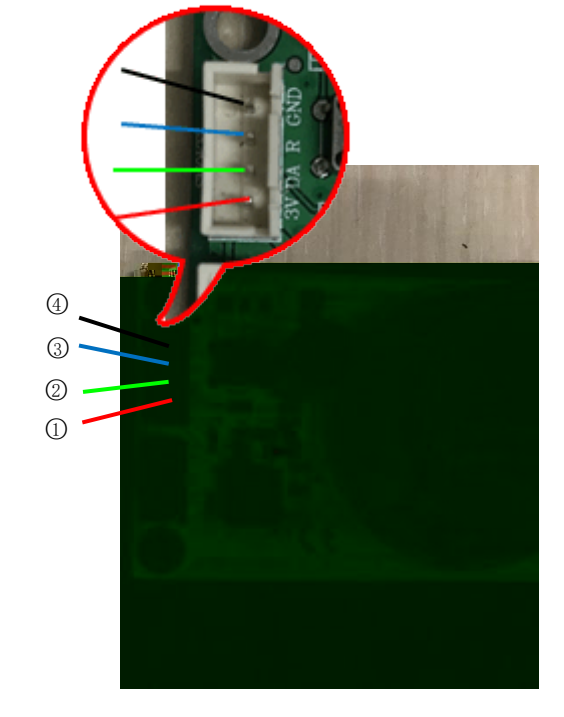

烟雾传感器

<span id="page-4-2"></span>第 步 喇叭连接

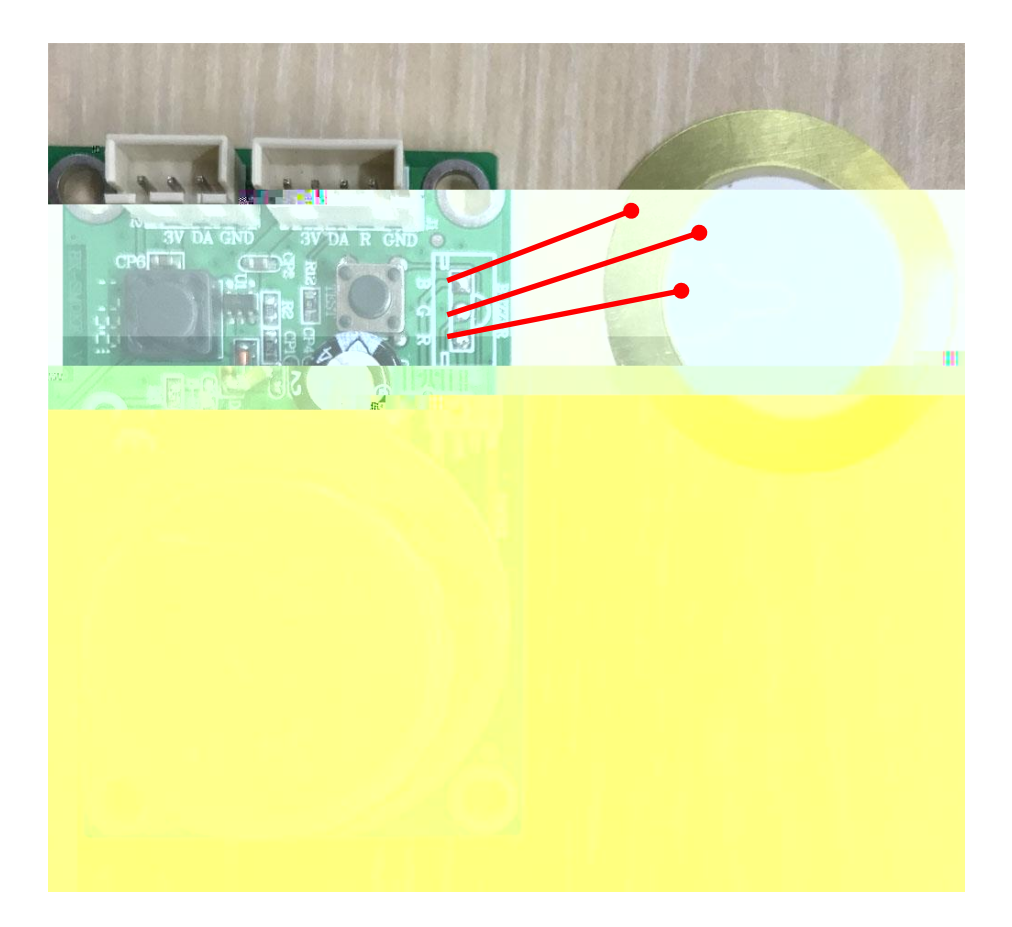

 $\Box$ 电话:021 64955136 传真:021 64955166  $a$ 

址:江苏省昆山市开发区富春江路 1299

3/0 1 7/0 55-66-77 本 3/0 1 7/0 56-57-6 -6/-60-65

#### $\mathcal{L}$ 反复国际业务

 $\begin{array}{lllllllll} \textcolor{red}{\textbf{1}} & \textcolor{red}{\textbf{0}} & \textcolor{red}{\textbf{0}} & \textcolor{red}{\textbf{1}} & \textcolor{red}{\textbf{0}} & \textcolor{red}{\textbf{0}} & \textcolor{red}{\textbf{0}} & \textcolor{red}{\textbf{0}} & \textcolor{red}{\textbf{0}} \\ \textcolor{red}{\textbf{1}} & \textcolor{red}{\textbf{0}} & \textcolor{red}{\textbf{0}} & \textcolor{red}{\textbf{1}} & \textcolor{red}{\textbf{0}} & \textcolor{red}{\textbf{1}} & \textcolor{red}{\textbf{0}} & \$ Email: onbon@onbonbx.com

电话:0512 66589212 邮箱:dev@onbonbx.com

#### $=$  c

www.iledu/state Manufacture Manufacture Manufacture Manufacture Manufacture Manufacture Manufacture Manufactur

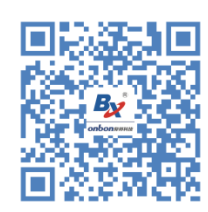

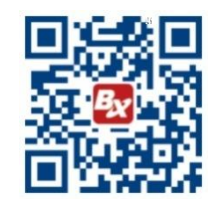